## **FILISELLM**

# **DIGITAL CAMERA**  $\mathsf{C}\text{-}\mathsf{F}\mathsf{\Xi}$

## **Uudet ominaisuudet**

Versio 1.20

Tämän tuotteen mukana toimitetun asiakirjan sisältämät kuvaukset eivät enää välttämättä vastaa laiteohjelmistopäivitysten seurauksena lisättyjä tai muutettuja ominaisuuksia. Verkkosivuiltamme löydät tietoa eri tuotteille saatavilla olevista päivityksistä:

*http://www.fujifilm.com/support/digital\_cameras/software/fw\_table.html*

### **Sisällys**

X-E3-laiteohjelmistoversio 1.20 lisää tai päivittää alla luetellut ominaisuudet. Katso viimeisintä opasta seuraavalla verkkosivustolla.

 *http://fujifilm-dsc.com/en-int/manual/*

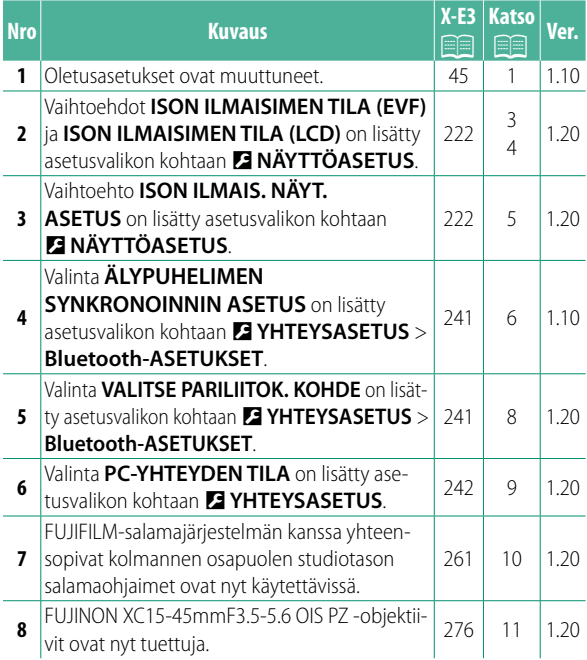

### **Muutokset ja lisäykset**

Muutokset ja lisäykset ovat seuraavat.

#### **X-E3 Käyttäjän opas:** P **45 Ver. 1.10 Perusasetukset**

 **3 Yhdistä kamera älypuhelimeen tai tablettiin.**

Yhdistä kamera älypuhelimeen tai tablet-laitteeseen, jossa on käynnissä FUJIFILM Camera Remote -sovellus, valitsemalla **MENU/OK**.

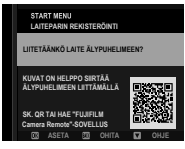

N Ohita laiteparin muodostaminen valitsemalla **DISP/BACK**.

### **4 Tarkista kellonaika.**

Laiteparin muodostamisen jälkeen ohjelma pyytää asettamaan kameran kellon älypuhelimen tai tabletin ilmoittamaan aikaan. Tarkista, että kellonaika on oikea.

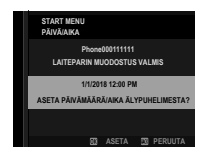

**N** Aseta kello manuaalisesti valitsemalla **DISP/BACK** (**P** 46).

 **5 Synkronoi kameran asetukset älypuhelimessa tai taulutietokoneessa määritettyjen asetusten kanssa.**

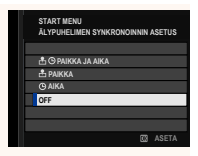

#### **6 Aseta kello.**

Aseta kameran kello älypuhelimen tai tablet-laitteen ilmoittamaan aikaan ja poistu kuvaustilaan valitsemalla **MENU/OK**.

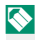

N Jos akku poistetaan kamerasta pitkäksi aikaa, kameran kello nollautuu ja kielenvalintaikkuna tulee näkyviin, kun kamera kytketään päälle.

#### **Nykyisen vaiheen ohittaminen**

Ohita nykyinen vaihe painamalla **DISP/BACK**. Näyttöön tulee vahvistusikkuna. Estä ohitettujen vaiheiden toistaminen kameran seuraavaan käynnistyskerran yhteydessä valitsemalla **EI**.

### **X-E3 Käyttäjän opas:** P **222 Ver. 1.20 ISON ILMAISIMEN TILA (EVF)**

Valitse **PÄÄLLÄ** tuodaksesi isot ilmaisimet näkyviin sähköisessä etsimessä. Näytöllä näkyvät ilmaisimet voidaan valita käyttämällä asetusta D**NÄYTTÖASETUS** > **ISON ILMAIS. NÄYT. ASETUS**.

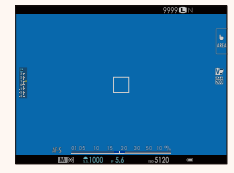

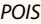

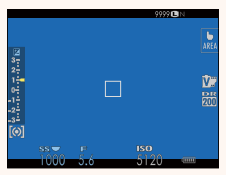

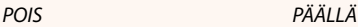

O Jotkin kuvakkeet eivät näy, kun **PÄÄLLÄ** on valittu kohtaan **ISON ILMAISIMEN TILA (EVF)**, mukaan lukien:

- Tarkennuksen ilmaisin
- Etäisyysilmaisin
- AF+MF-ilmaisin
- Tarkennustila
- Mikrofoni/kaukolaukaisin
- Muut

Jos **ISON ILMAISIMEN TILA** on määritetty toimintopainikkeen tehtäväksi, painiketta voidaan voidaan käyttää **ISON ILMAISIMEN TILAN** asettamiseksi päälle (**PÄÄLLÄ**) ja pois päältä (**POIS**) (**P** 226, 254).

### **X-E3 Käyttäjän opas:** P **222 Ver. 1.20 ISON ILMAISIMEN TILA (LCD)**

Valitse **PÄÄLLÄ** tuodaksesi isot ilmaisimet näkyviin LCD-näytöllä. Näytöllä näkyvät ilmaisimet voidaan valita käyttämällä asetusta D**NÄYTTÖASETUS** > **ISON ILMAIS. NÄYT. ASETUS**.

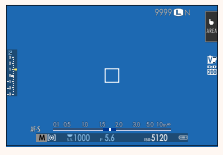

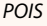

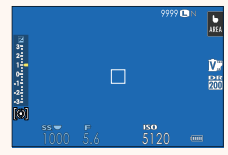

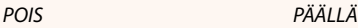

- O Jotkin kuvakkeet eivät näy, kun **PÄÄLLÄ** on valittu kohtaan **ISON ILMAISIMEN TILA (LCD)**, mukaan lukien:
	- Tarkennuksen ilmaisin
	- Etäisyysilmaisin
	- AF+MF-ilmaisin
- Tarkennustila
- Mikrofoni/kaukolaukaisin
	- Muut

**N** Jos **ISON ILMAISIMEN TILA** on määritetty toimintopainikkeen tehtäväksi, painiketta voidaan voidaan käyttää **ISON ILMAISIMEN TILAN** asettamiseksi päälle (**PÄÄLLÄ**) ja pois päältä (**POIS**) (**P** 226, 254).

### **X-E3 Käyttäjän opas:** P **222 Ver. 1.20 ISON ILMAIS. NÄYT. ASETUS**

Valitse, mitkä ilmaisimet näytetään, kun **PÄÄLLÄ** on valittu kohtaan D**NÄYTTÖASETUS** > **ISON ILMAISIMEN TILA (EVF)** tai **ISON ILMAISIMEN TILA (LCD)**.

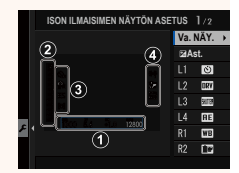

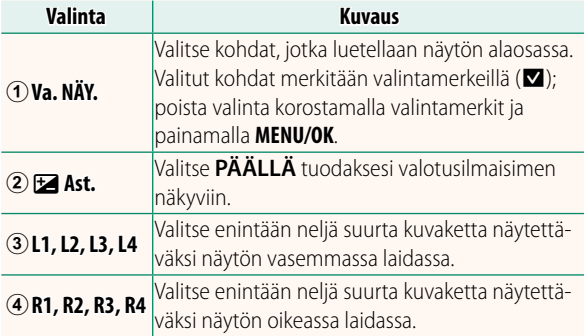

#### **X-E3 Käyttäjän opas:** P **241 Ver. 1.10 Bluetooth-ASETUKSET**

#### Säädä Bluetooth-asetukset.

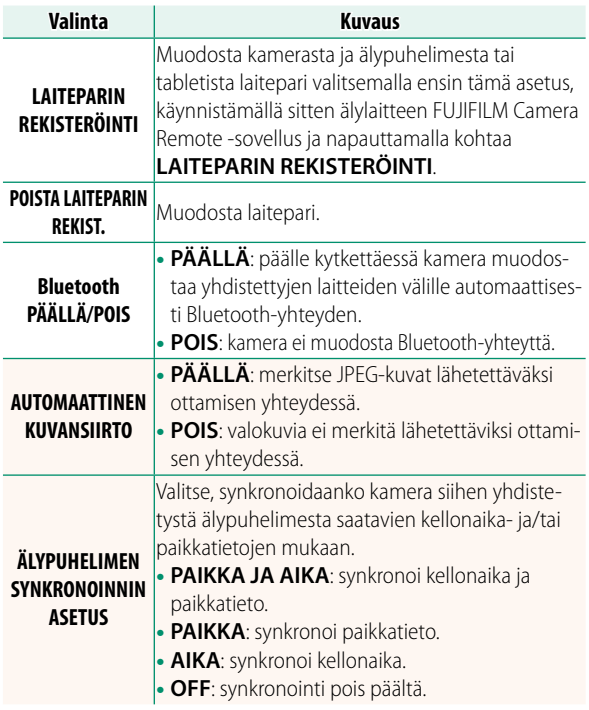

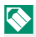

N Asenna älypuhelimeen tai tablettiin FUJIFILM Camera Remote -sovelluksen uusin versio ennen kameraan yhdistämistä tai kuvien lähettämistä.

Kun sekä kohdan **Bluetooth PÄÄLLÄ/POIS** että kohdan **AUTOMAATTINEN KUVANSIIRTO** valintana on **PÄÄLLÄ**, lähettäminen yhdistettyihin laitteisiin alkaa pian toistoon poistumisen tai kameran sammuttamisen jälkeen.

Jos **AUTOMAATTINEN KUVANSIIRTO** on pois päältä, kuvia voidaan merkitä siirrettäväksi käyttämällä toistovalikon **KUVANSIIRRON JÄRJESTYS** -asetusta.

#### **X-E3 Käyttäjän opas:** P **241 Ver. 1.20 Bluetooth-ASETUKSET**

### Säädä Bluetooth-asetukset.

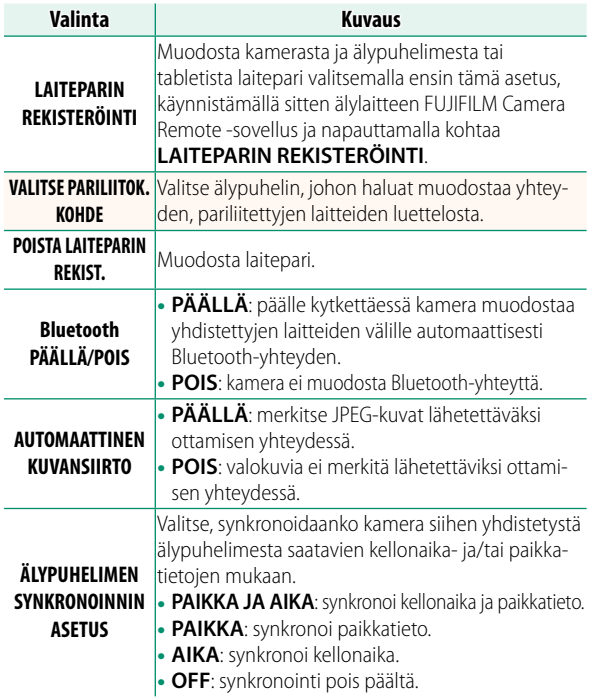

### **X-E3 Käyttäjän opas:** P **242 Ver. 1.20 PC-YHTEYDEN TILA**

### Säädä tietokoneeseen yhdistämisen asetuksia.

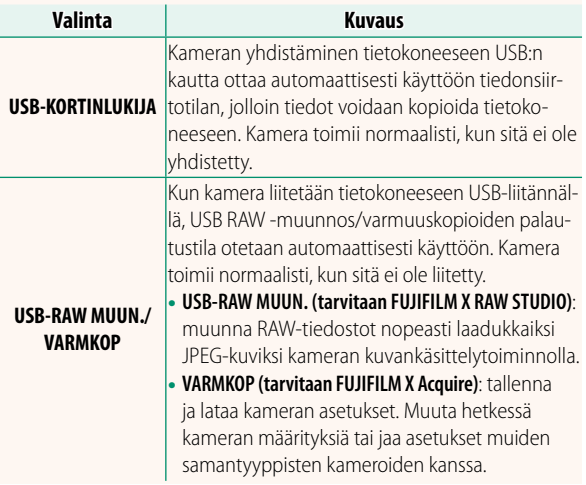

#### **X-E3 Käyttäjän opas:** P **261 Ver. 1.20 Salama-asetukset**

FUJIFILM-salamajärjestelmän kanssa yhteensopivat kolmannen osapuolen studiotason salamaohjaimet ovat nyt käytettävissä. Katso tarkempia tietoja studiotason salamalaitteen ohjeistuksesta.

#### **X-E3 Käyttäjän opas:** P **276 Ver. 1.20 Sähköinen zoom**

Kamera tukee nyt XC15-45mmF3.5-5.6 OIS PZ -objektiiveja, joissa on sähköinen zoom. Seuraavat ominaisuudet ovat käytettävissä:

- Zoomausrenkaalla voidaan nyt säätää zoomausta.
- Tarkennusrenkaalla voi hienosäätää zoomausta tarkennustiloissa **S** (AF-S) ja **C** (AF-C).
- Zoomausasento pysyy muuttumattomana intervalliajastetun kuvauksen aikana.
- Objektiivi pysyy pidennettynä toiston aikana, jotta kuvaaminen voidaan aloittaa nopeasti uudelleen.

## **FUJIFILM**

### **FUJIFILM Corporation**

7-3, AKASAKA 9-CHOME, MINATO-KU, TOKYO 107-0052, JAPAN http://www.fujifilm.com/products/digital\_cameras/index.html

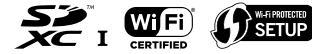

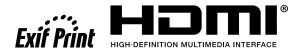

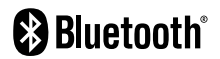